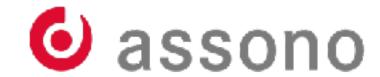

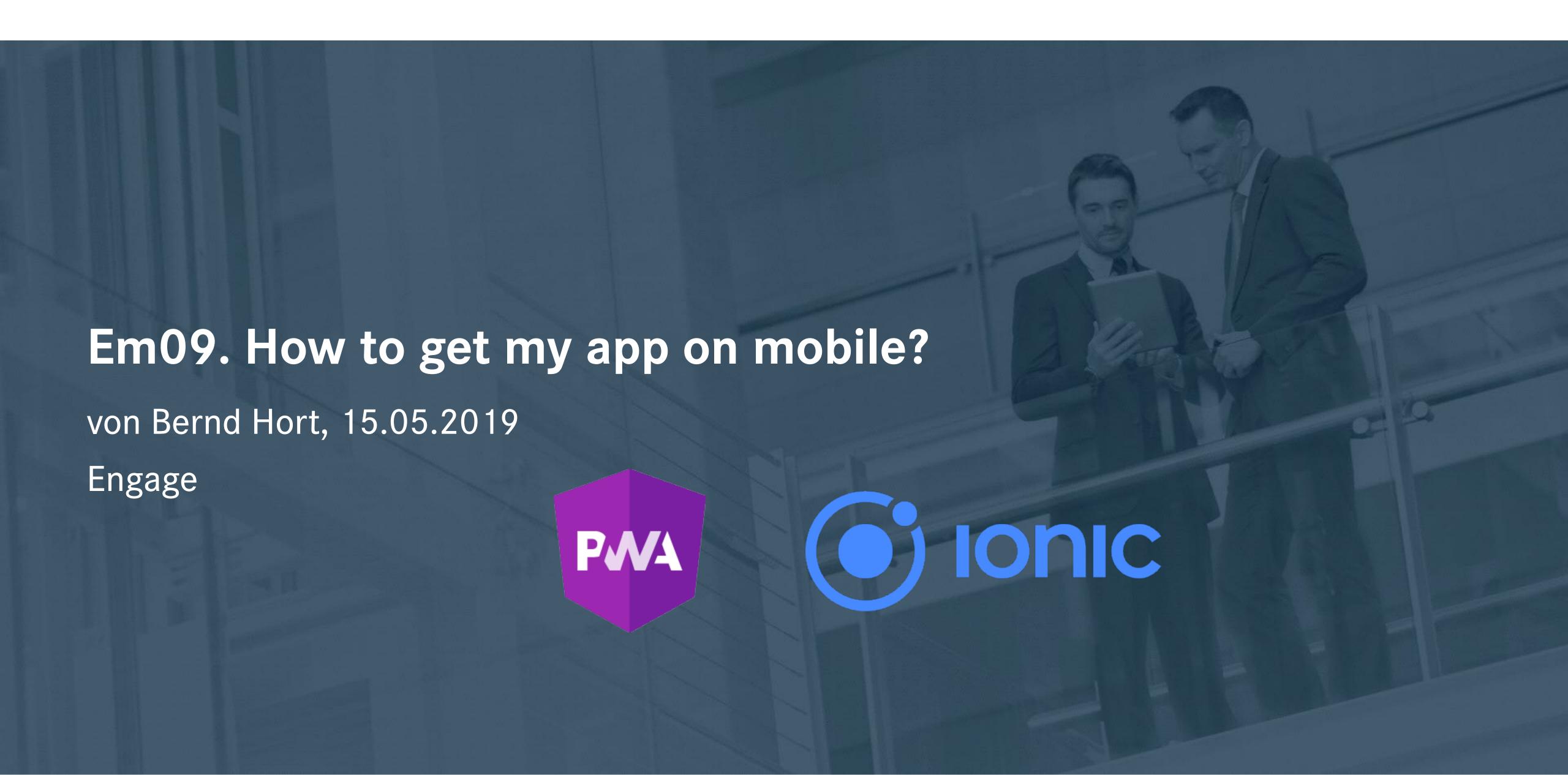

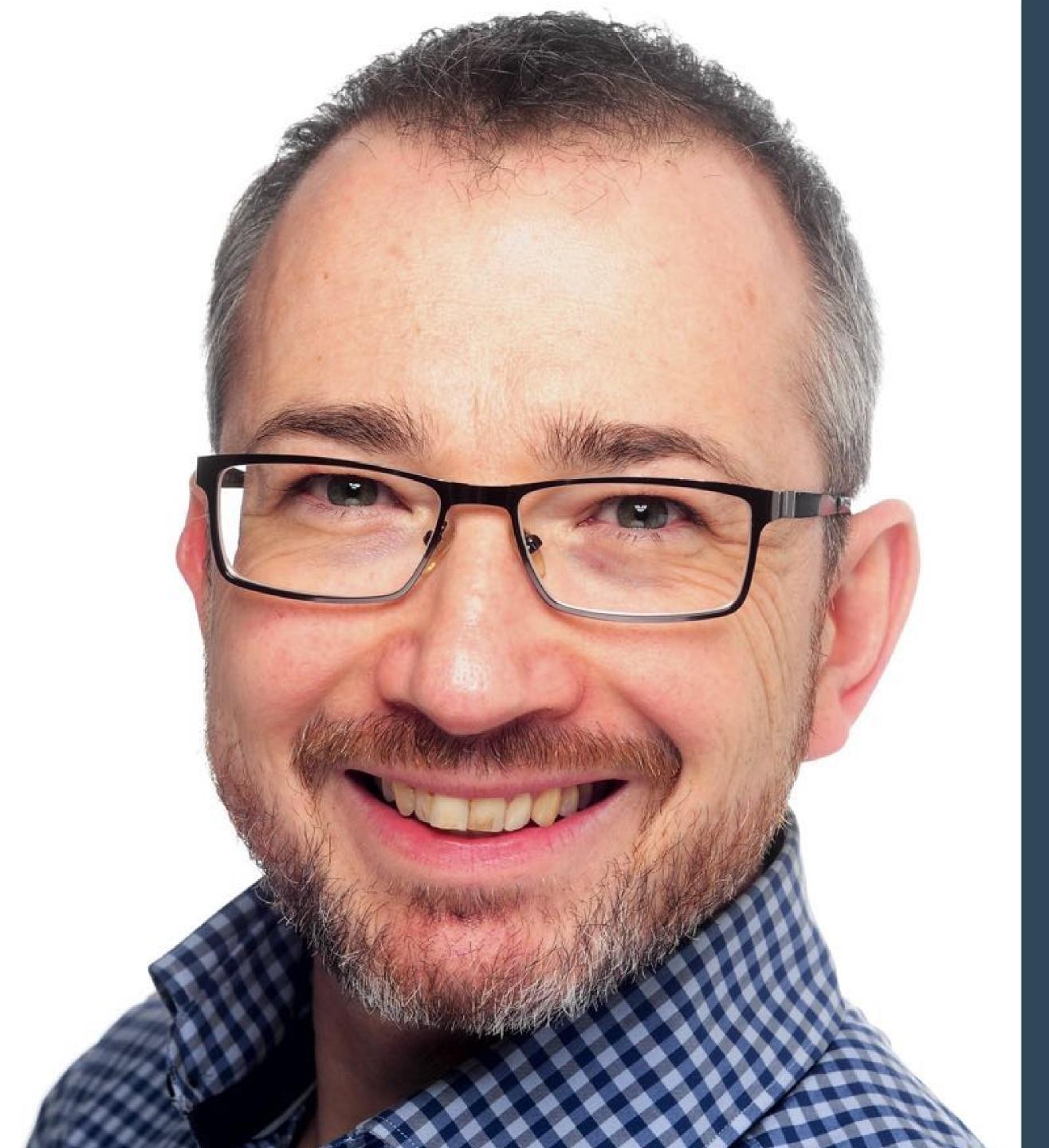

# Bernd Hort

- Master degree in computer science
- Lotus Notes developer since 3.3
- "It's all about giving the user the right tool to get the job done."

I have this cool idea for an app!

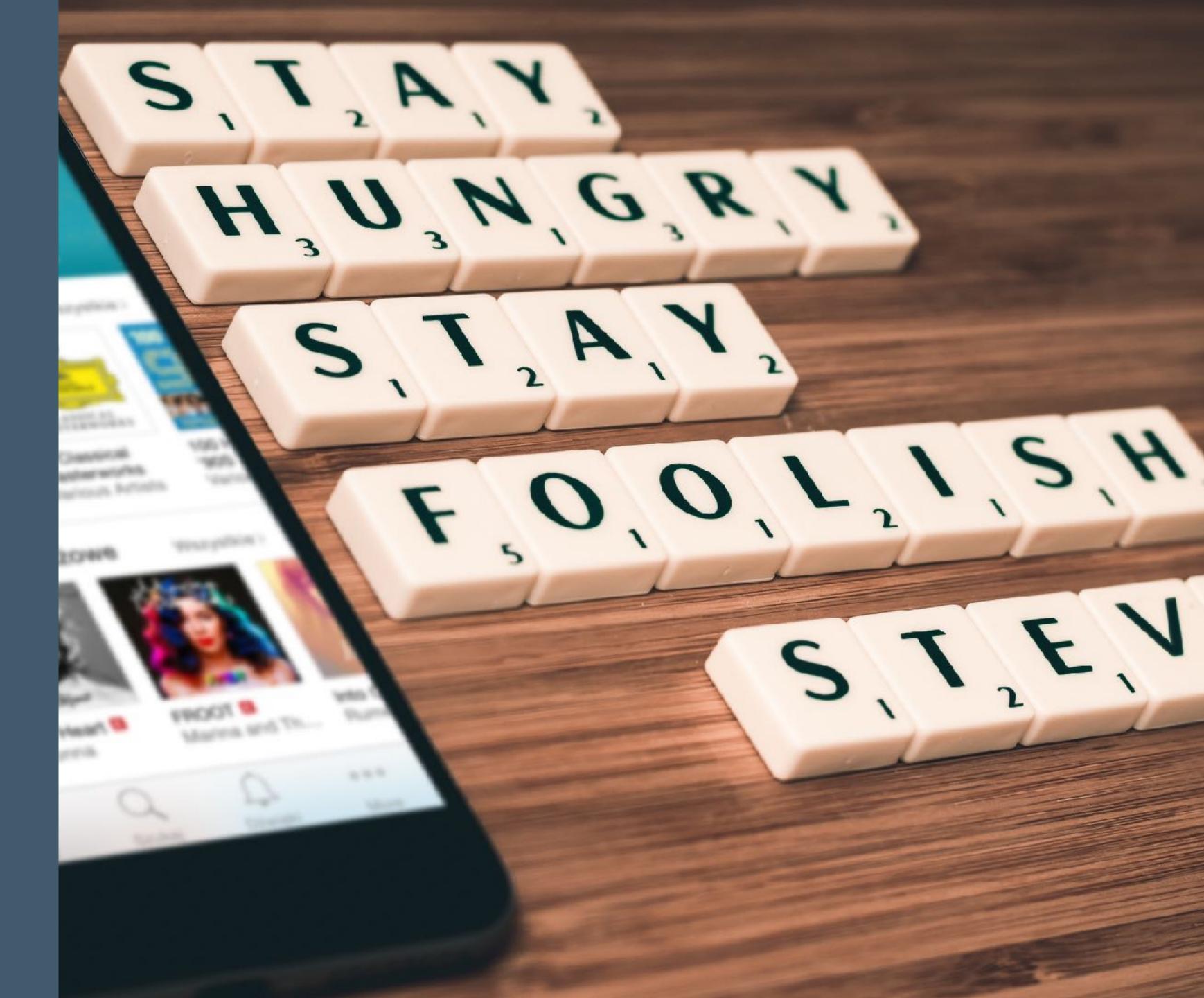

# How do I get it on mobile?

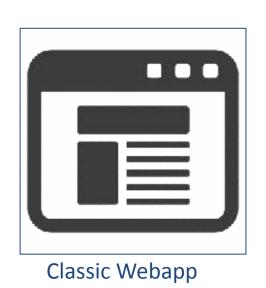

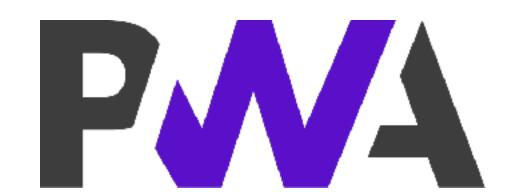

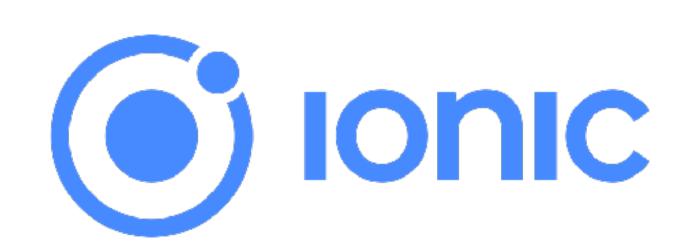

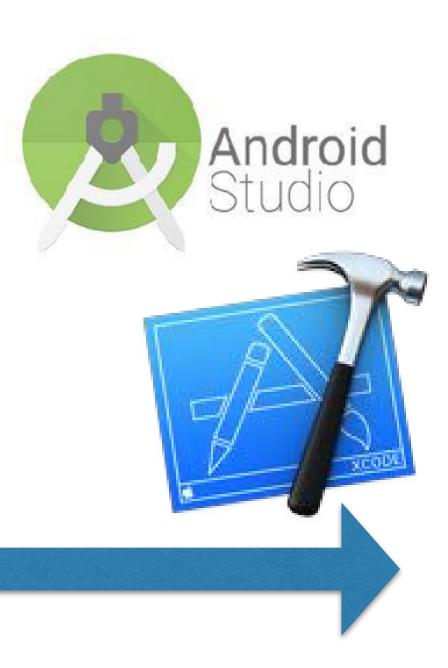

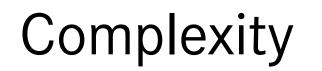

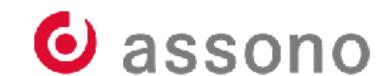

Progressive Web Apps

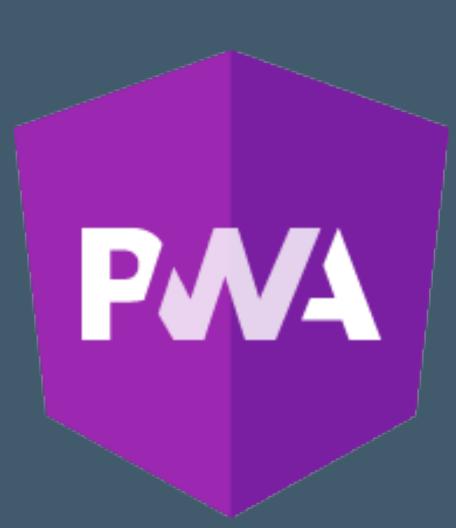

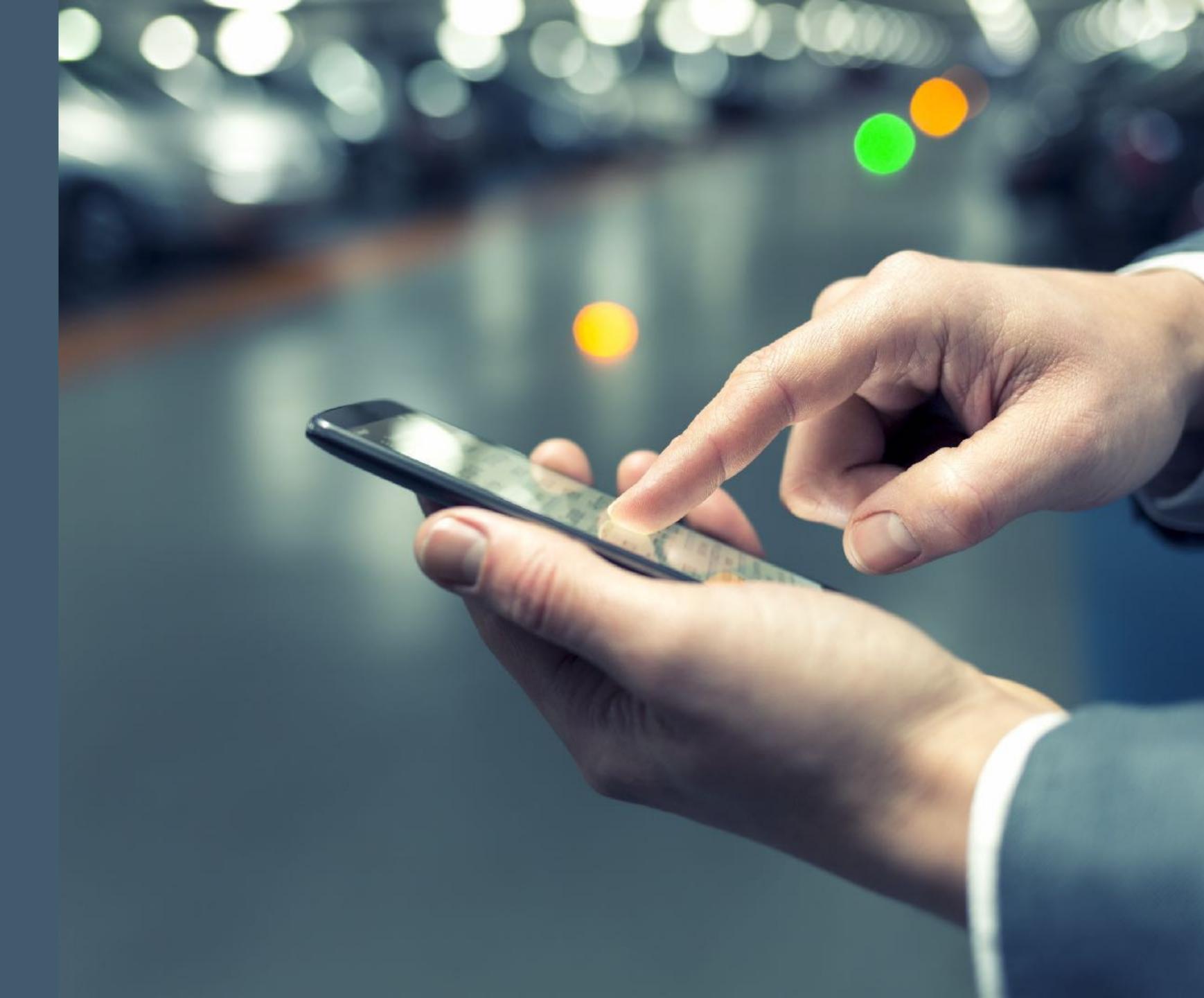

# Progressive Web Apps - PWA

- Progressive Web Apps enhance web apps to make them behave (a little bit more) like native apps
  - Offline
  - Start from home screen
  - Access the camera
  - Local storage

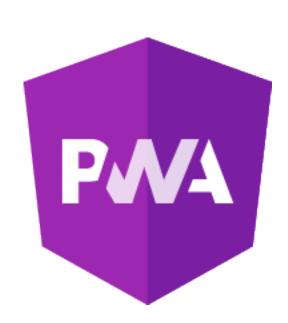

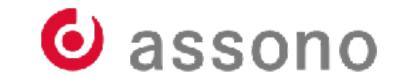

#### **PWA Principles**

- Discoverable so the contents can be found through search engines.
- Installable so it's available on the device's home screen.
- Linkable so you can share it by simply sending a URL.
- Network independent so it works offline or with a poor network connection.
- **Progressive** so it's still usable on a basic level on older browsers, but fully-functional on the latest ones.
- Re-engageable so it's able to send notifications whenever there's new content available.
- **Responsive** so it's usable on any device with a screen and a browser mobile phones, tablets, laptops, TVs, fridges, etc.
- **Safe** so the connection between you and the app is secured against any third parties trying to get access to your sensitive data.

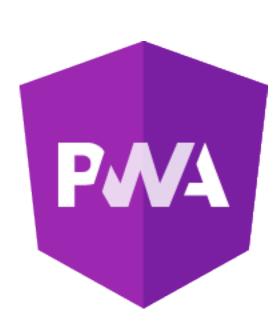

# Web App Manifest

- The "Web App Manifest" defines the main settings and appearance
- It is a JSON file linked via

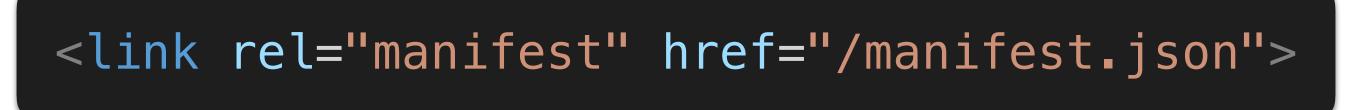

Definition from Google Developers - The Web App Manifest

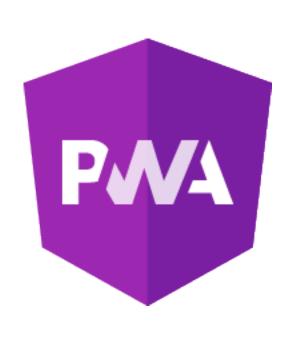

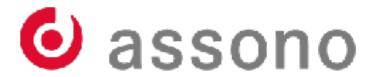

#### Web App Manifest

```
"short_name": "Maps",
"name": "Google Maps",
"icons": [
    "src": "/images/icons-192.png",
    "type": "image/png",
    "sizes": "192x192"
    "src": "/images/icons-512.png",
    "type": "image/png",
    "sizes": "512x512"
"start_url": "/maps/?source=pwa",
"scope": "/maps/",
"background_color": "#3367D6",
"display": "standalone",
"theme_color": "#3367D6"
```

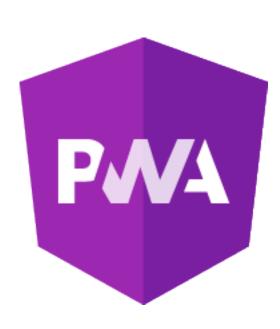

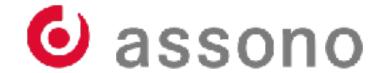

#### Service Worker

- The Service Worker is a JavaScript file, which will be executed in a separate thread per PWA in the background.
- PMA

- No direct access to frontend elements
- Implements hooks to react on a number of events

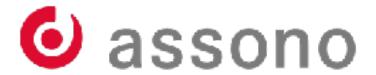

#### Service Worker

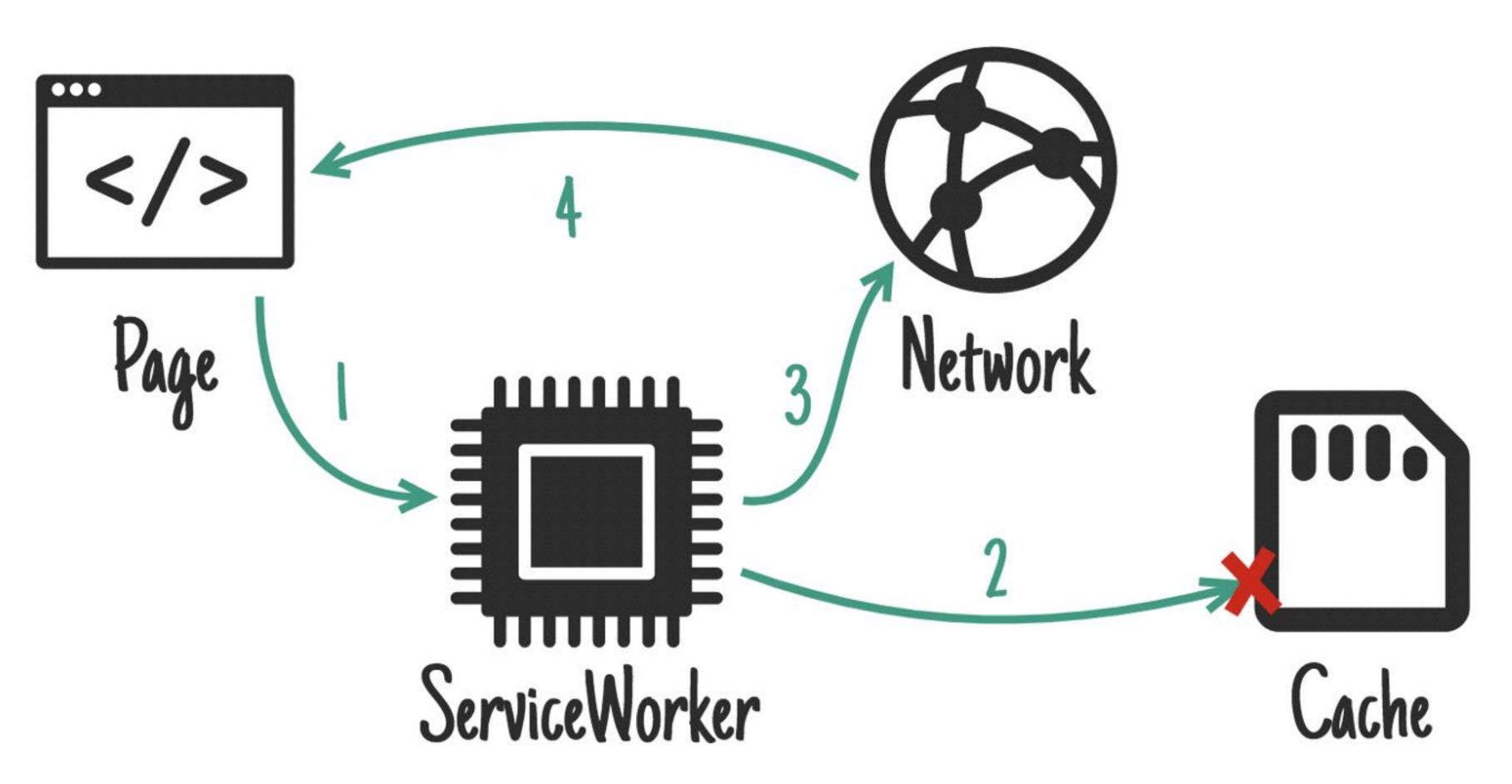

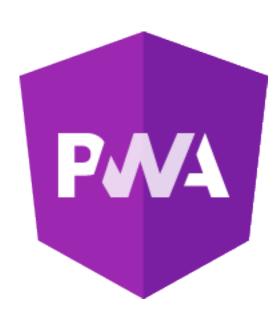

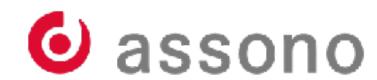

# PWA in Angular

- Since version 5.0 Angular supports Progressive Web Apps directly.
- For existing Angular project the package @angular/pwa needs to be added

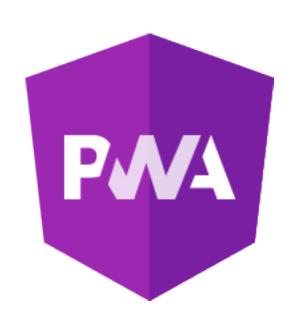

#### \$ng add @angular/pwa --project ojectname>

- Creates manifest.json and ngsw-config.json files
- Provides icons in sizes the platform needs

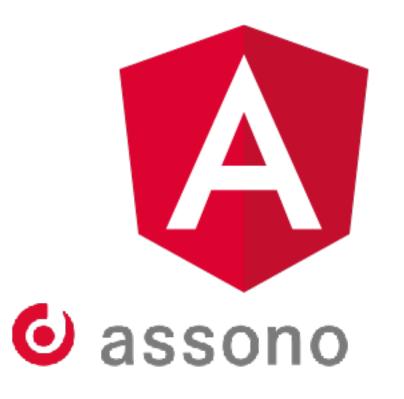

# PWA in Angular

Build Angular app for production

#### \$ng build --prod

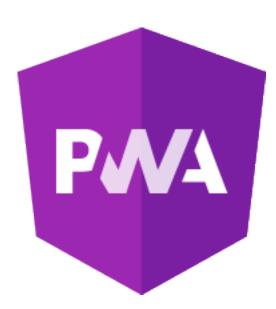

- The default development server is not sufficient for testing pwa
- Use the http-server package which comes with node.js
- Run via

\$http-server -p 8080 -c-1 dist/oject-name>

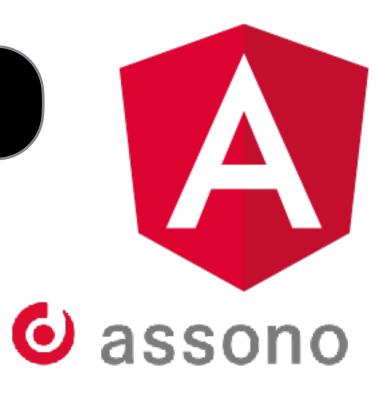

# Customize ngsw-config.json

- Per default all app assets will be cached
  - entry "assetGroups" in ngsw-config.json
- Handling for REST-API data requests must be configured manually
  - entry "dataGroups"
  - definition of URL patterns
  - "api-performance" vs "api-freshness"
  - configure individual cache settings

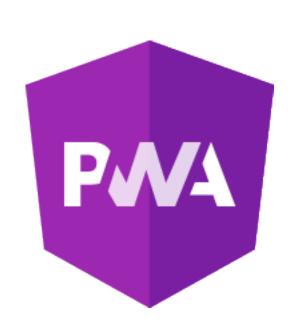

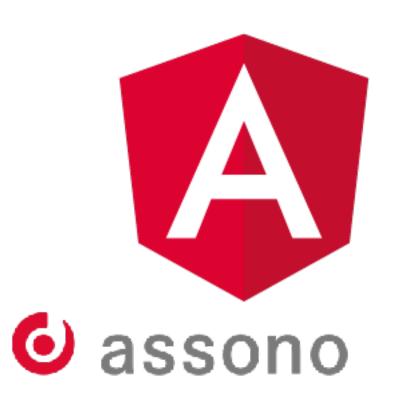

#### "Performance" vs. "Freshness"

- With the cache strategy "Performance" data will be fetched from cache first until the expiration date will be reached.
- With the cache strategy "Freshness" the first attempt is to get **fresh data** from the the **server**.
  - Only if the timeout is reached the data will be get from the cache.

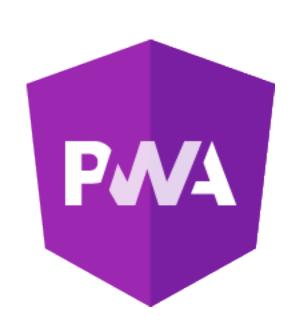

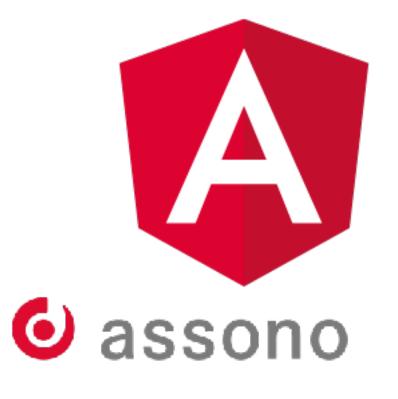

# Strategie "Performance" vs. "Freshness"

```
{"dataGroups": [{
    "name": "api-performance",
    "urls": [
      "/assets/i18n/**",
      "/api/**"
    "cacheConfig": {
      "strategy": "performance",
      "maxSize": 100,
      "maxAge": "3d"
    "name": "api-freshness",
    "urls": [
      "/api/fresh-todo-list"
    "cacheConfig": {
      "strategy": "freshness",
      "maxSize": 100,
      "maxAge": "3d",
"timeout": "10s"
```

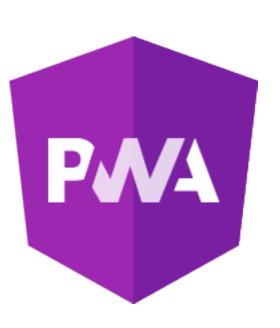

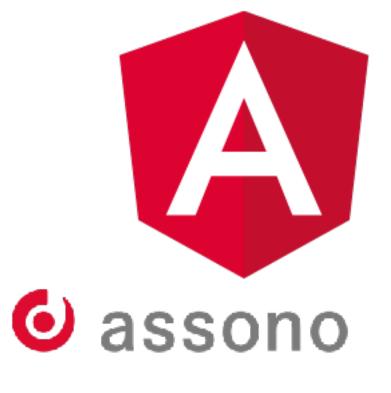

#### SSL with Domino Server

- Without SSL connection the Service Worker will not operate
- For public Domino Servers try
   midpoints Let's Encrypt for Domino (LE4D) (it's free)
- For private Domino Servers use self-signed certificate
  - Good instructions: <u>Setting up https with a valid certificate for a local domain and use</u>
     <u>it with Node.js</u>
  - Import Certificate Authority (CA) in your test browser

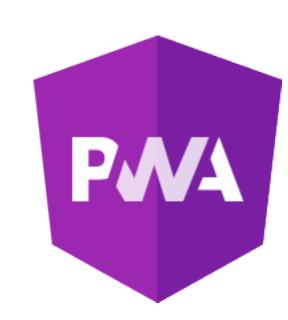

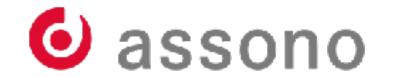

#### **Authentication with Domino Server**

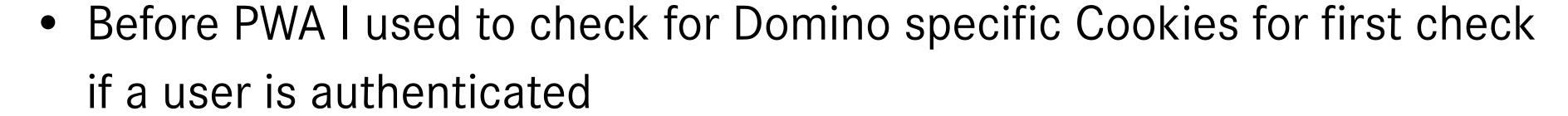

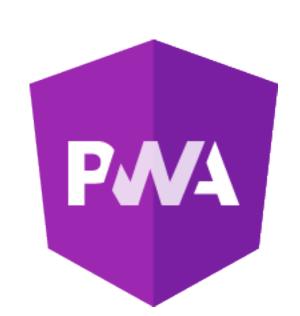

- With PWA the session based cookie will not disappear if the browser is closed
- Since <u>IBM Domino 9.0.1 FP10 release</u> new notes.ini setting DOMINO\_FORCE401\_WITH\_HTML\_LOGIN\_PAGE=1 to force a 401 HTTP return code

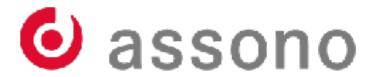

# **Chrome Developer Tools**

• The best support for developing PWA is provided by the Chrome Developer Tools

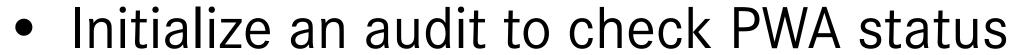

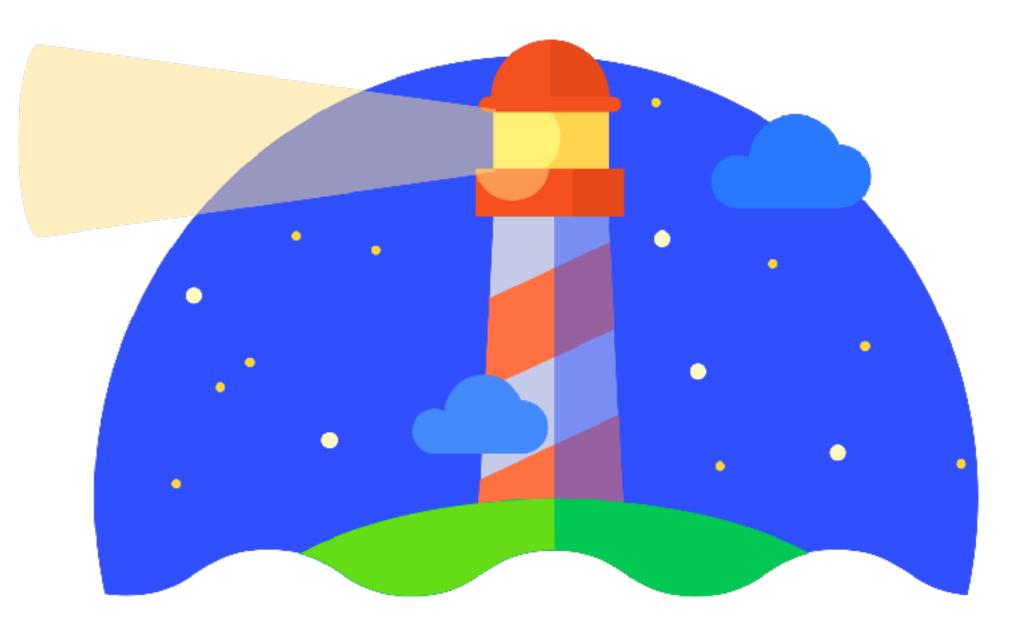

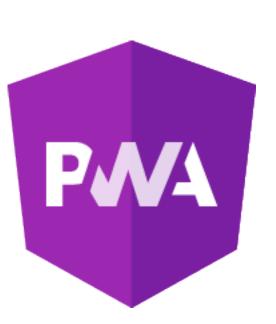

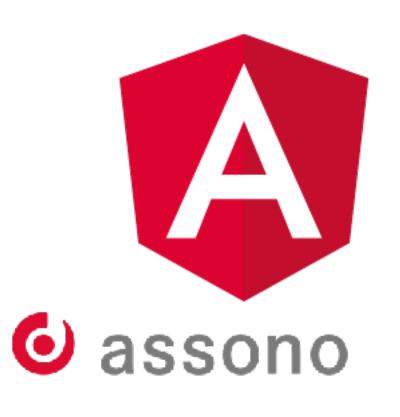

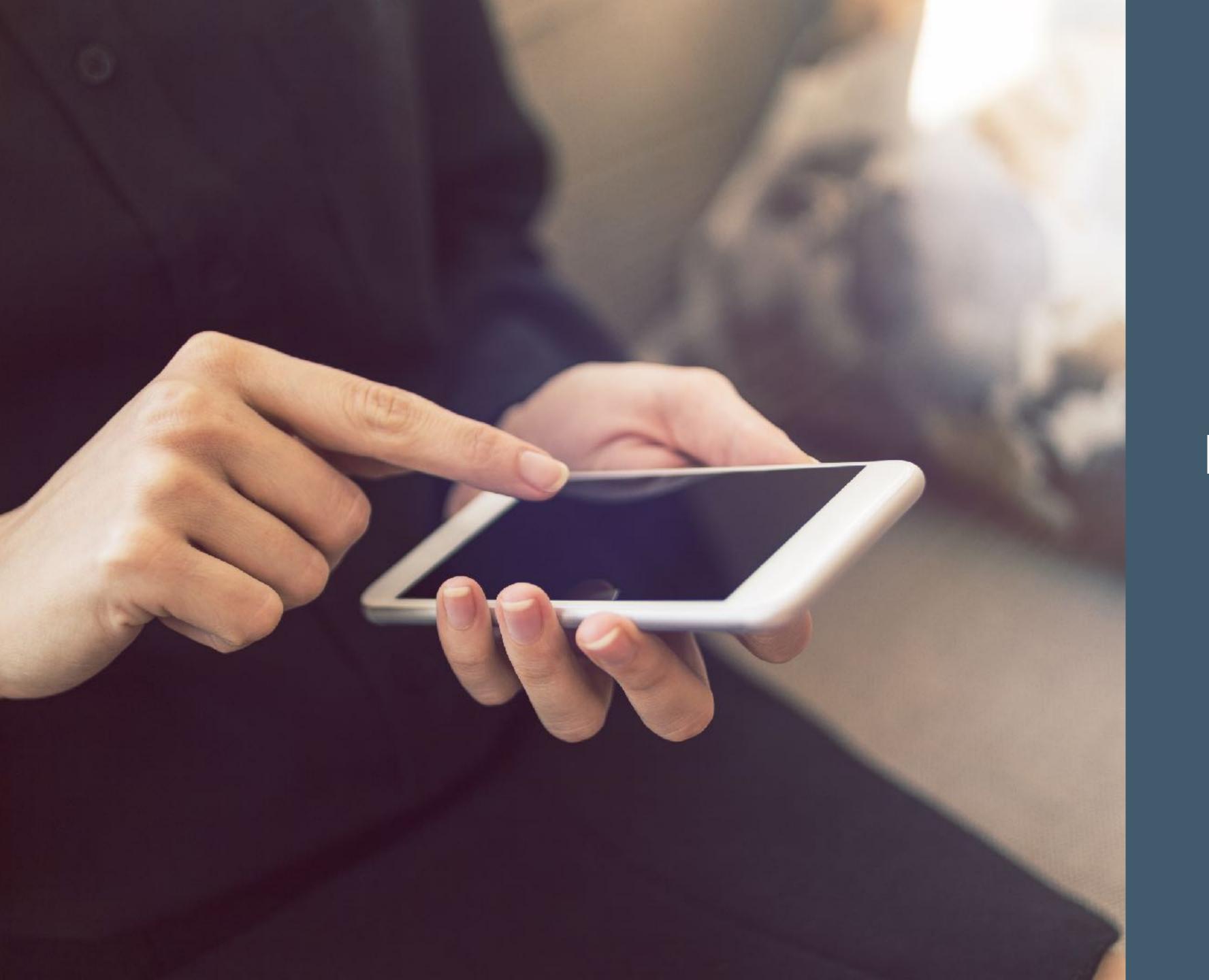

Hybride Apps

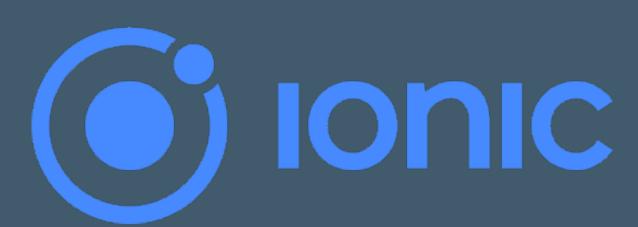

# Hybride Apps

- The programming model for hybrid apps are HTML and JavaScript.
- Once the app is ready a supporting framework will generate code for native iOS or Android apps.
- Using Xcode or Android Studio to compile the generated code to a native app.
- Apache Cordova is the base for most of the existing frameworks.

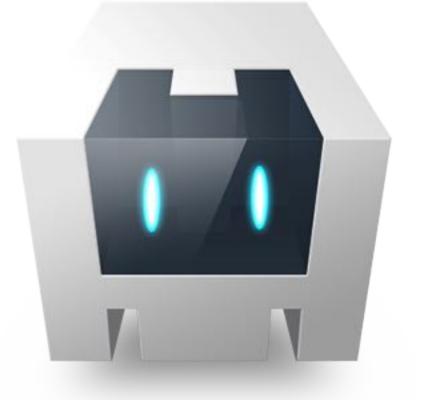

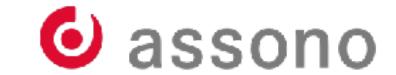

#### **Ionic Framework**

- Ionic uses also Apache Cordova
- Originally Ionic only supports Angular (AngularJS)
- Since version 4.0 also React or Vue.js are supported.
- First approaches to move away from Cordova
  - Ionic own project Capacitor
- Use payed services for build support
  - Creating iOS apps without a Mac

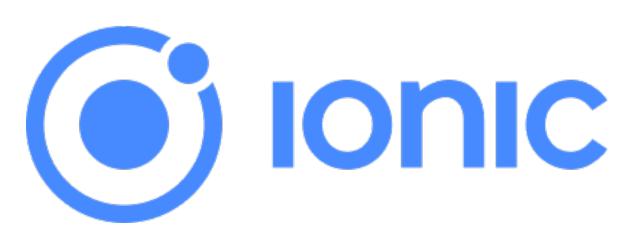

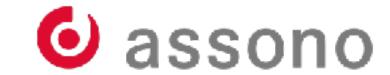

#### Ionic Look & Feel

Ionic uses native Look & Feel depending on platform

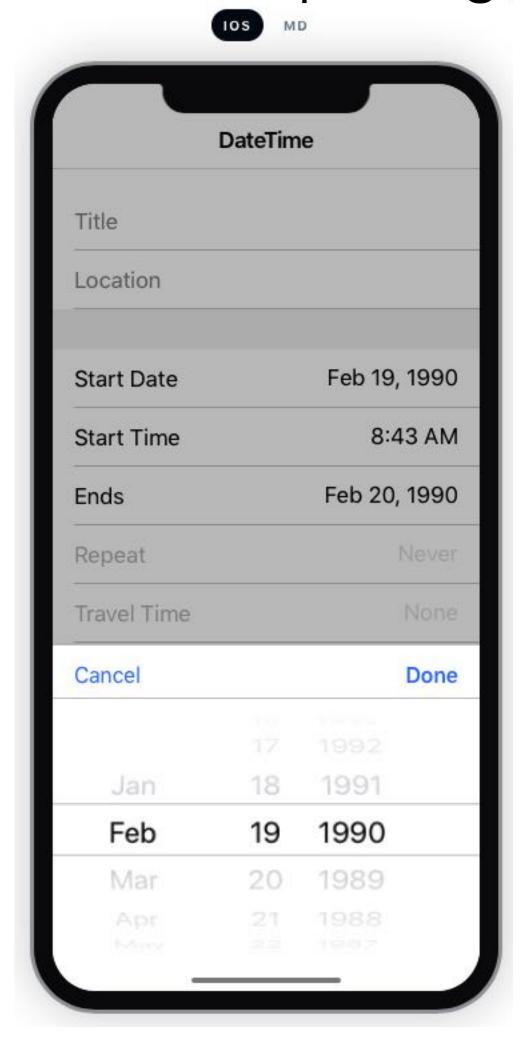

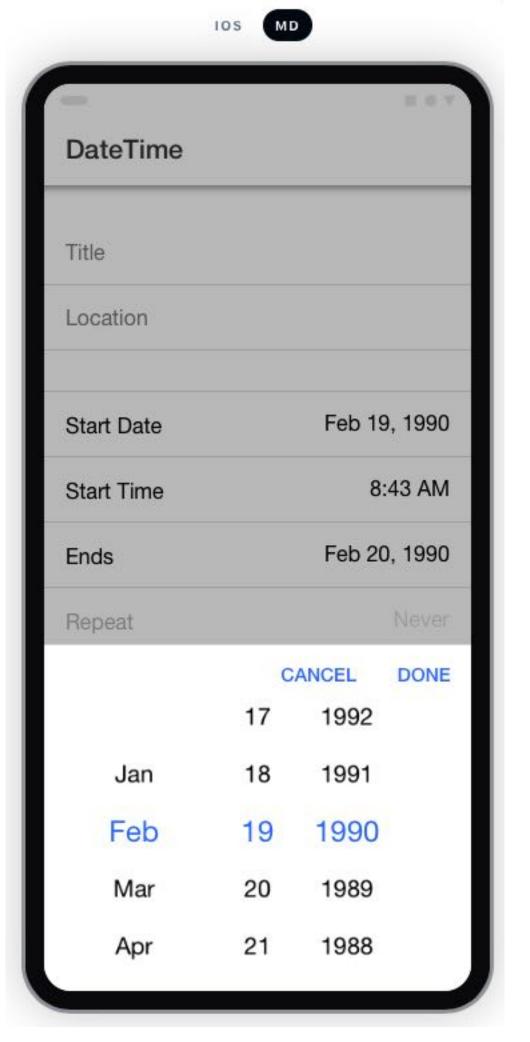

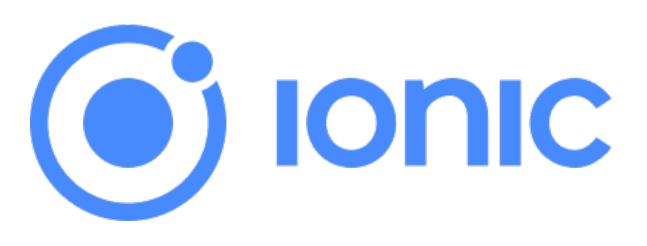

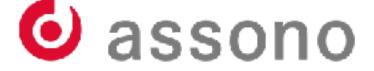

#### Ionic Look & Feel

Appearance is similar but respects the UX guidelines of the platform

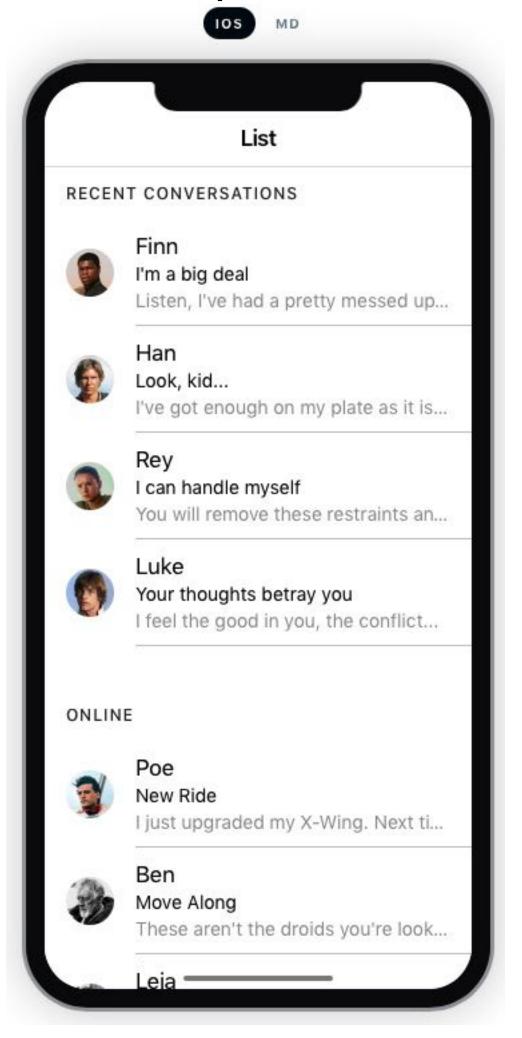

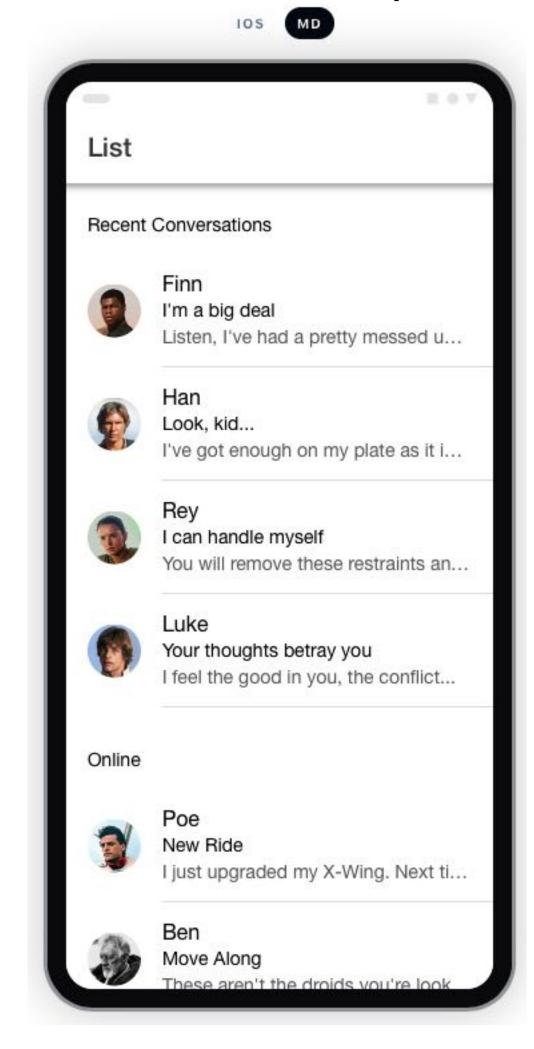

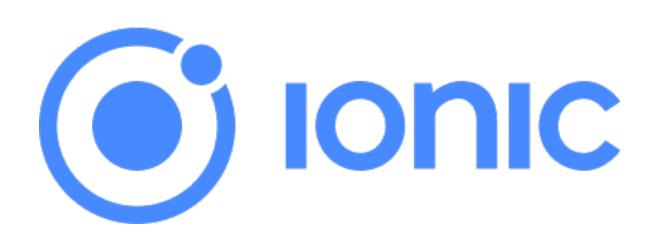

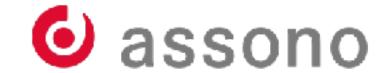

#### Ionic Look & Feel

During build the corresponding UI element is chosen

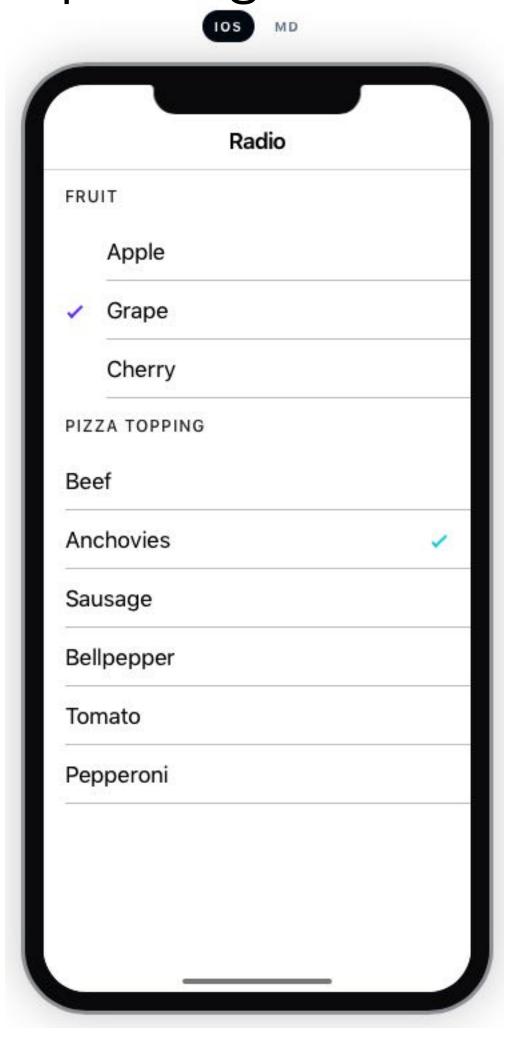

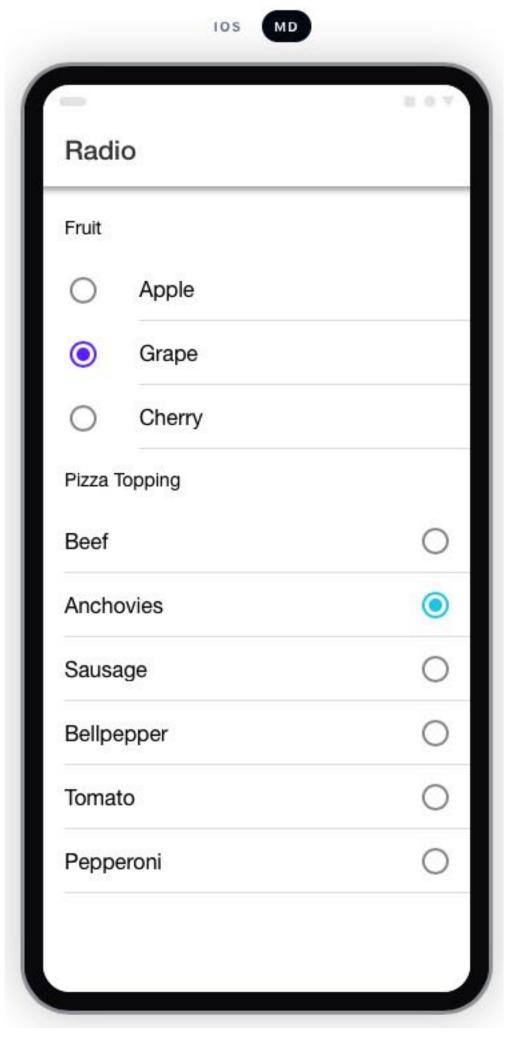

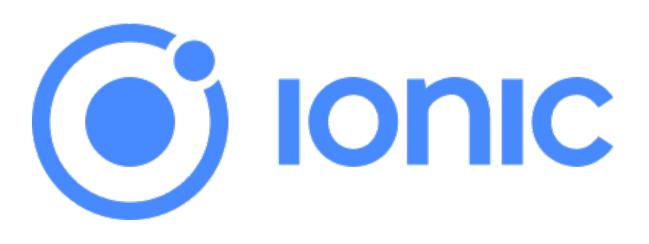

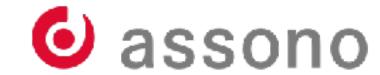

```
(e) Ionic
```

```
<ion-list>
        <ion-radio-group>
                <ion-list-header>
                        <ion-label>Name</ion-label>
                </ion-list-header>
                <ion-item>
                        <ion-label>Biff</ion-label>
                        <ion-radio slot="start" value="biff" checked></ion-radio>
                </ion-item>
                <ion-item>
                        <ion-label>Griff</ion-label>
                        <ion-radio slot="start" value="griff"></ion-radio>
                </ion-item>
                <ion-item>
                        <ion-label>Buford</ion-label>
                        <ion-radio slot="start" value="buford"></ion-radio>
                </ion-item>
        </ion-radio-group>
</ion-list>
```

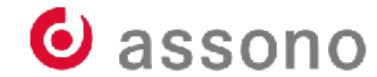

# **Usage of Storage and HTTP**

- Separate packages for dealing with storage and HTTP
- The developer is responsible for providing a strategy how to combine the Storage package and the HTTP package:
  - Store an additional timestamp while storing the data into the cache
  - Decide on the expiration time for each type of resource
  - Decide whether to test first the cache or getting "fresh" data

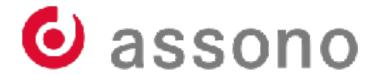

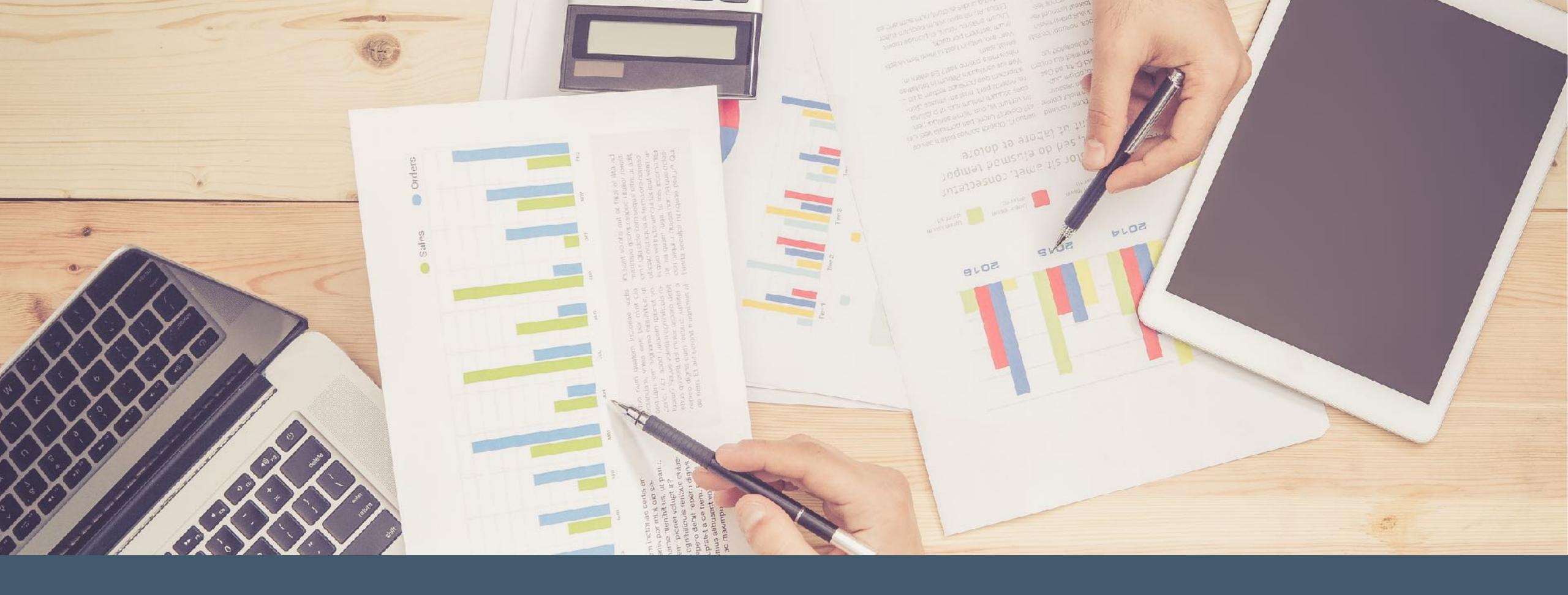

Comparison

# Advantage Progressive Web Apps

- Faster development since testing is done in the browser
- No need to deploy the app on test devices
- No approval needed for Apple iOS App Store or Android Play Store
- No Apple developer license
- No company app store
- No Mac needed

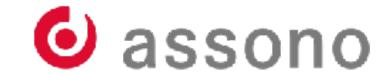

# Advantage Hybride Apps

- Access to native resources
  - Barcode scanner
  - Live preview
  - Push notifications in iOS
- Nativ Look & Feel
- Higher prestige!

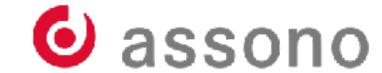

# Let's talk about money

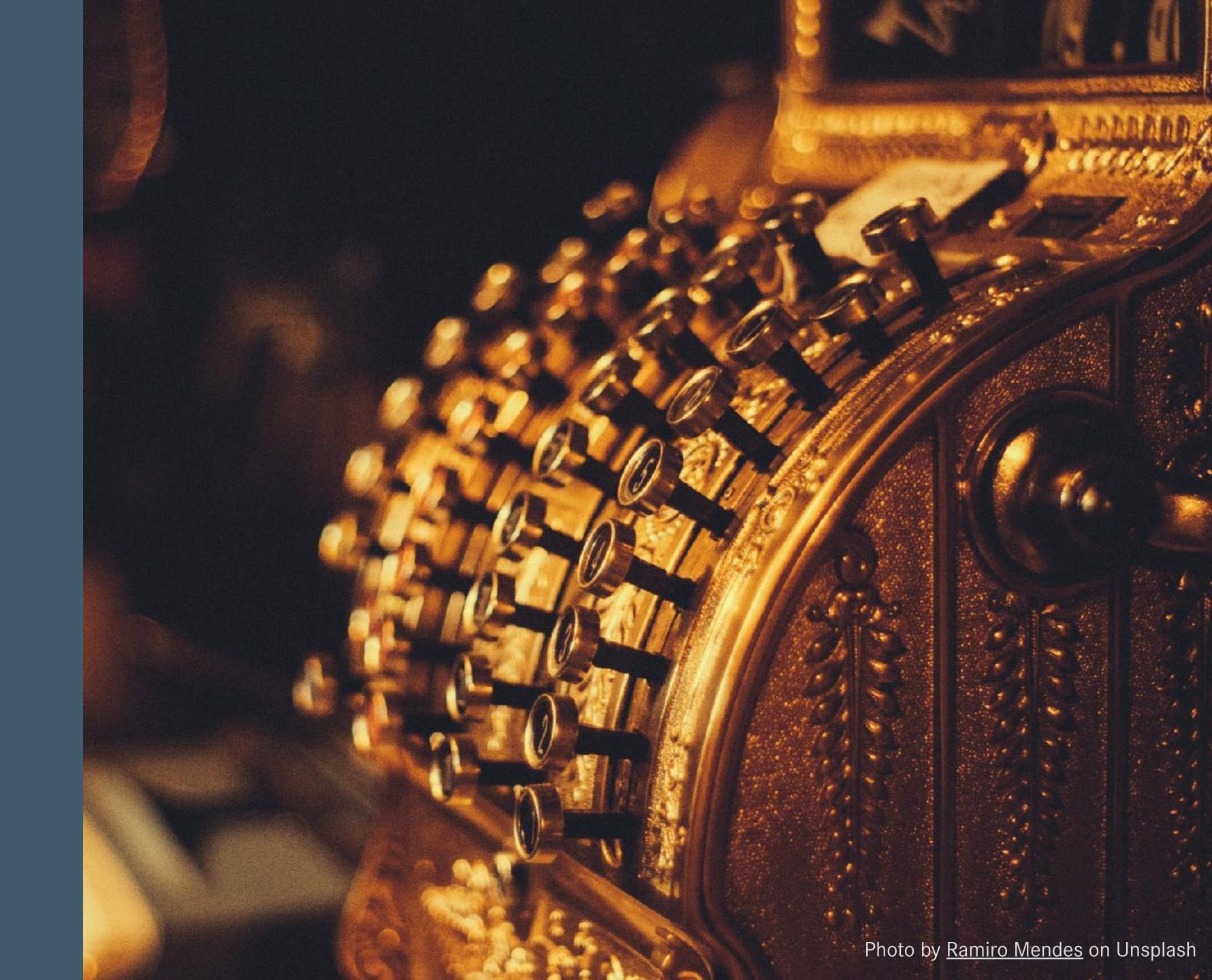

#### What about the costs?

- Both approaches come free to start with
  - PWA just depends on browser support
  - Angular and Ionic both uses MIT license
- Ionic offers paid support
  - It is possible to build production apps without support
- Main factor is development time / costs!

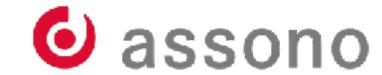

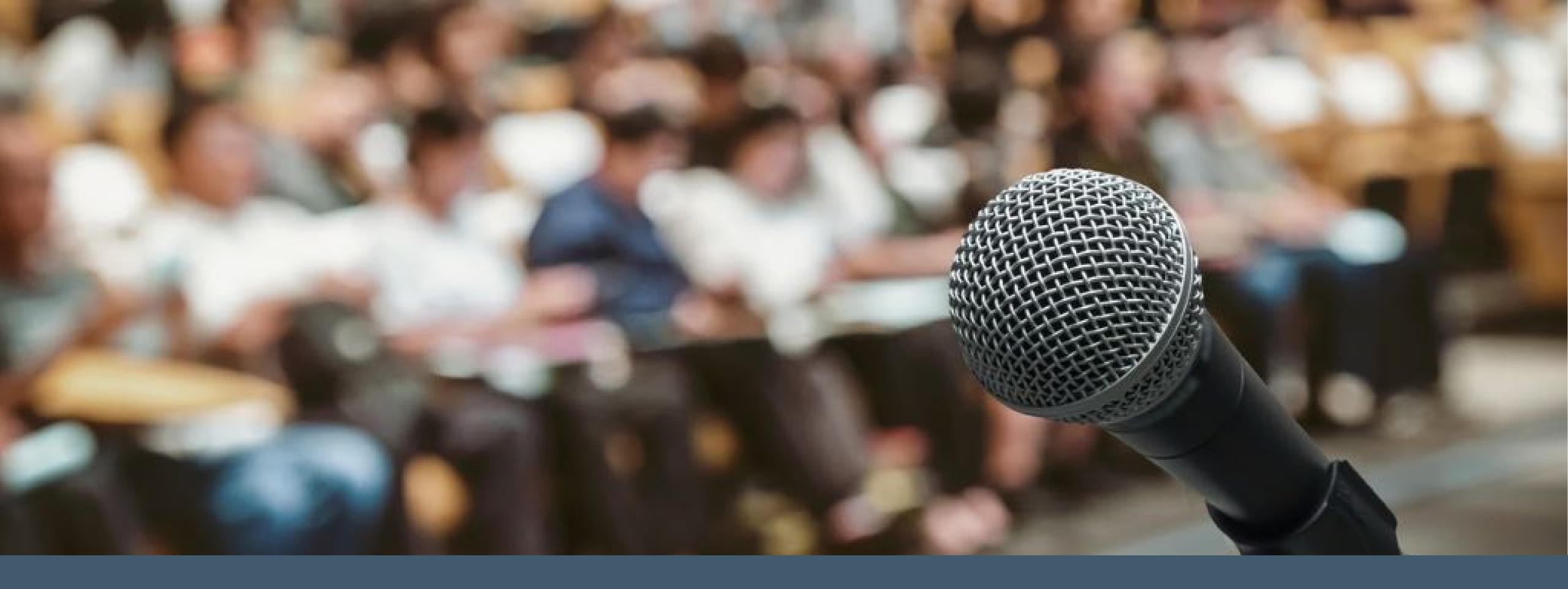

Questions?

#### **Picture Credits**

- PWA-Logo
   <a href="https://github.com/webmaxru/progressive-web-apps-logo">https://github.com/webmaxru/progressive-web-apps-logo</a>
- lonic-Logo
   https://de.wikipedia.org/wiki/Datei:lonic Logo.svg
- Unplashhttps://unsplash.com/
- Pexels<a href="https://www.pexels.com/">https://www.pexels.com/</a>

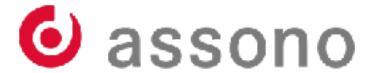

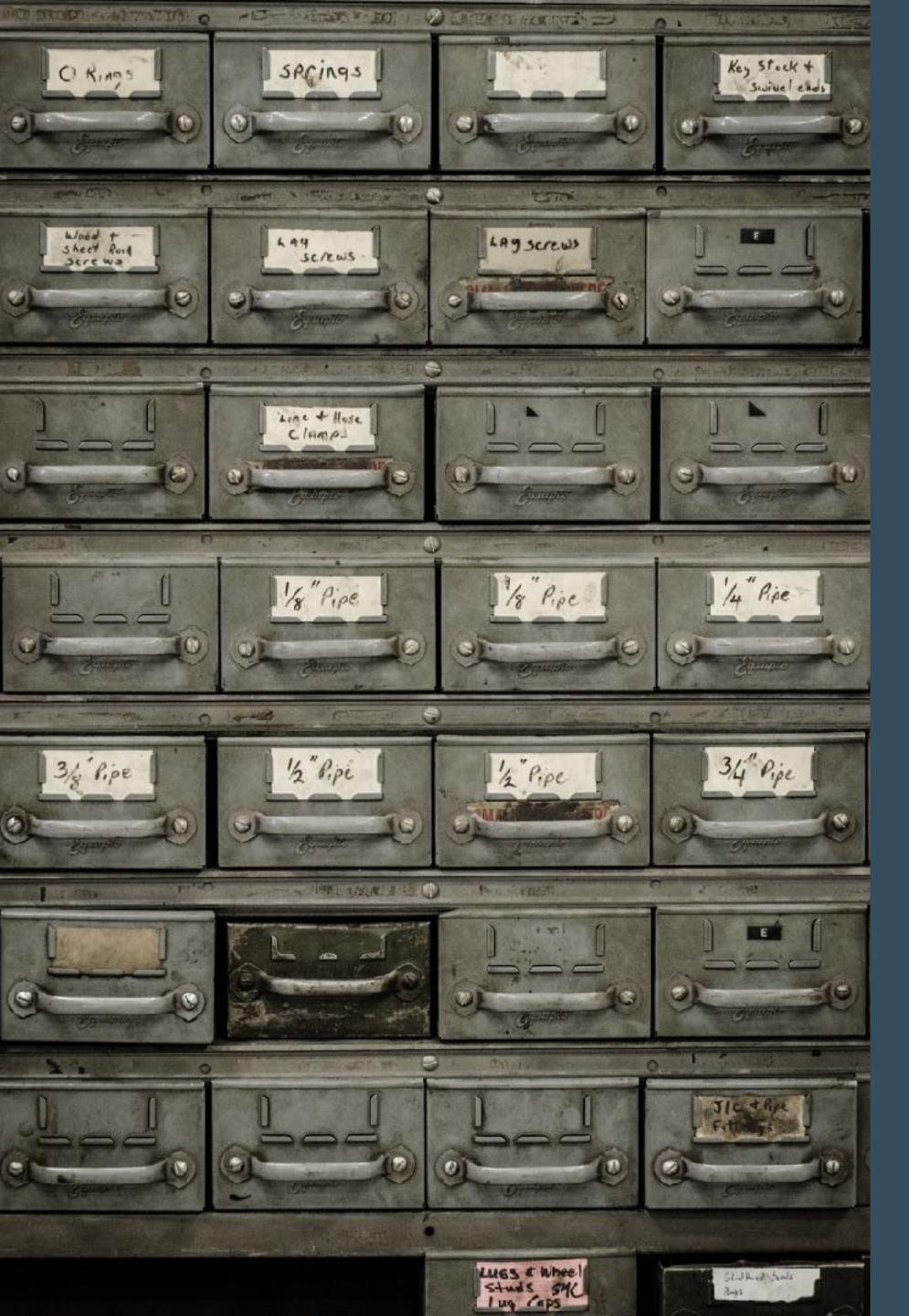

# Slide backup

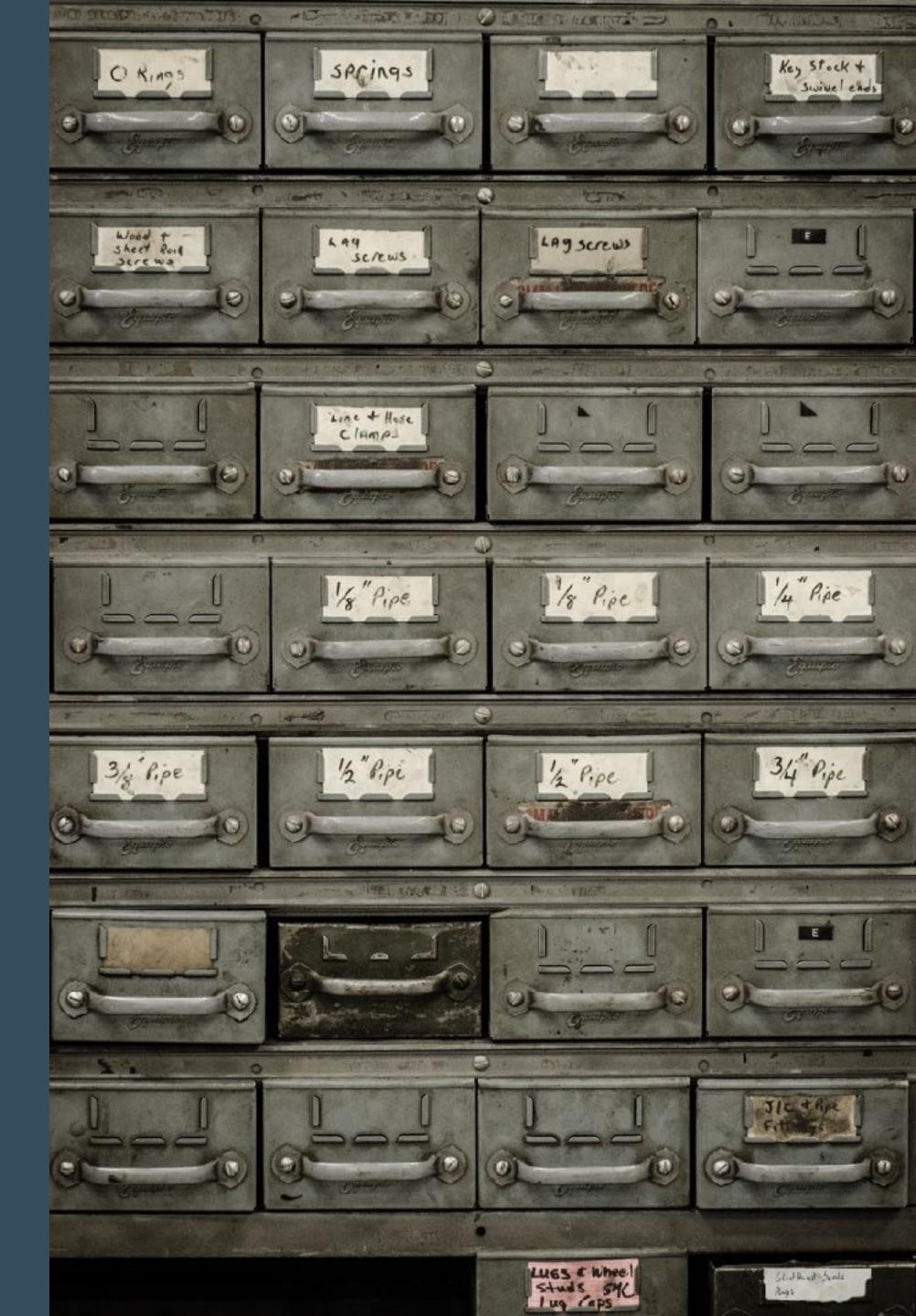

Photo by jesse orrico on Unsplash

# PWA - Browser Support

- Web App Manifest
  - No support for IE, Edge (non Chrome), Firefox, Safari (Desktop)
- Service Worker
  - Service Worker itself Most browsers
  - Background Sync API Only Chromium based browsers
  - Fetch Most browsers

Source: Can I use...?

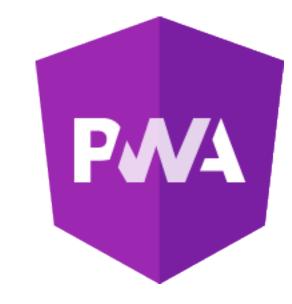

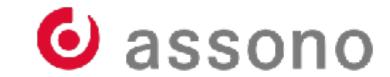

#### Ionic & Cordova install

- Ionic and Cordova both use the npm Package manager
- Install with

and

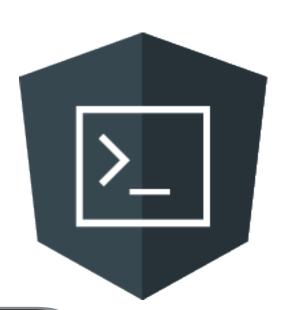

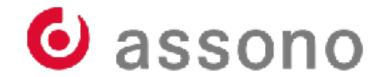

# New Ionic Project

Create a new project with

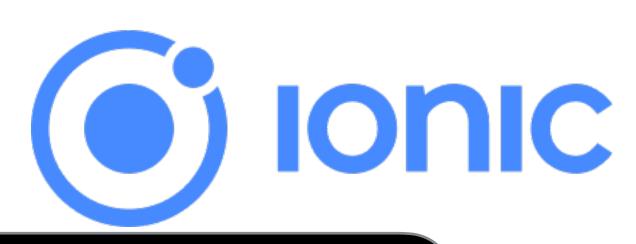

#### \$ionic start {Projektname}

Use additional parameter to define the typ of application and some basic template

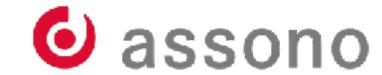

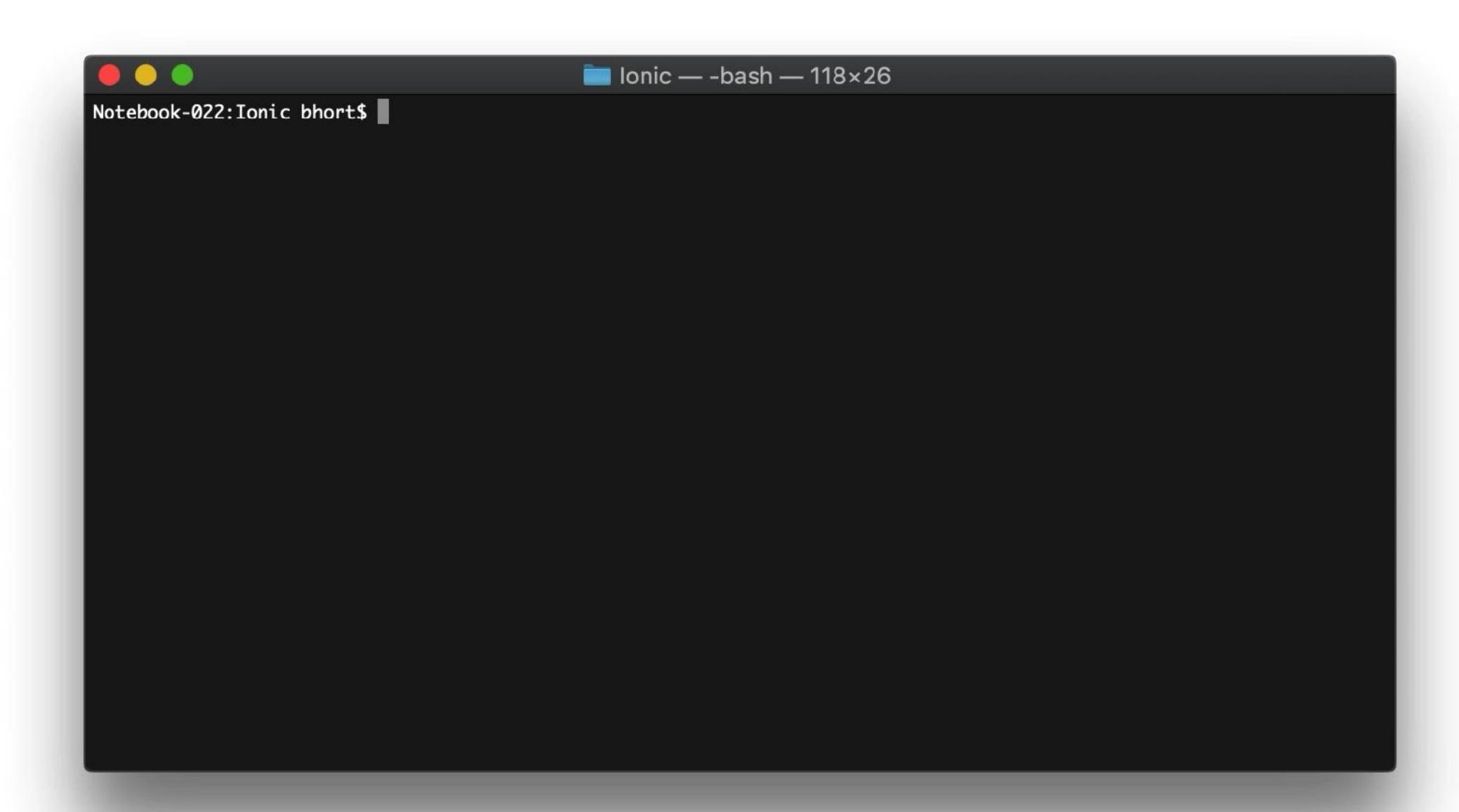

# Storage

• The Storage package encapsulates different storage options

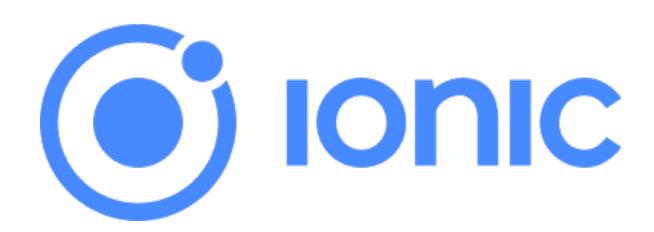

Install with

\$npm install @ionic/storage

Install the Cordova plugin to use SQLLite

\$ionic cordova plugin add cordova-sqlite-storage

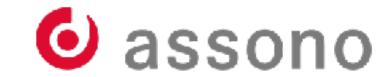

#### Dependency Injection of the Storage Module

- As described on the <u>lonic</u> web page
- Modify src/app/app.module.ts
  - Add the needed import

```
import { IonicStorageModule } from '@ionic/storage';
```

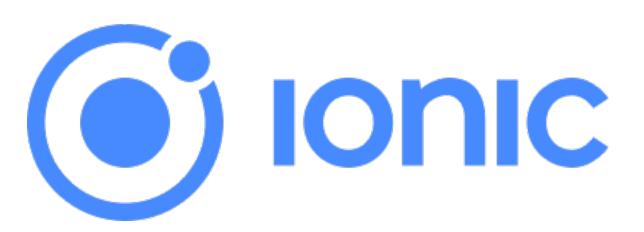

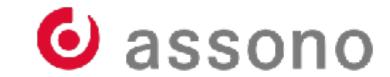

#### HTTP Module

- The HTTP package encapsulates the network usage
- Instal with

\$npm install @ionic-native/http

PIPIL TIDEATT CTOILE IIACTVC/IICCP

Install the corresponding Cordova Plugin

\$ionic cordova plugin add cordova-plugin-advanced-http

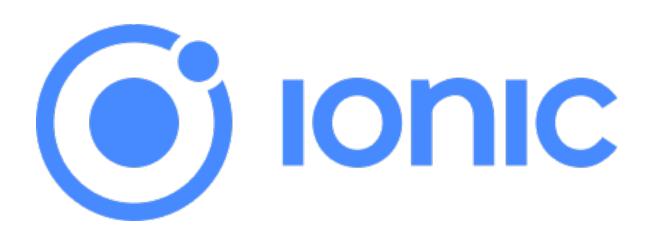

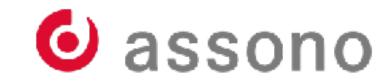

#### Dependency Injection of the HTTP Module

- As described on the <u>lonic</u> web page
- Datei src/app/app.module.ts anpassen
  - Import hinzufügen

```
import { HTTP } from '@ionic-native/http/ngx';
```

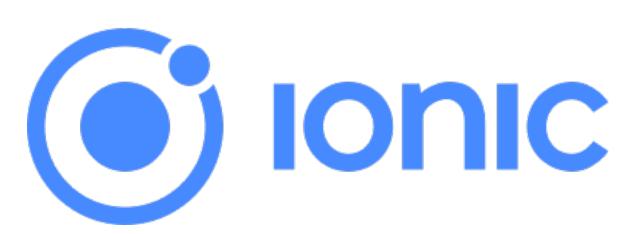

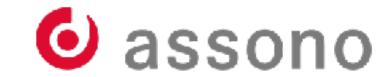

#### iOS or Android Build

iOS Build

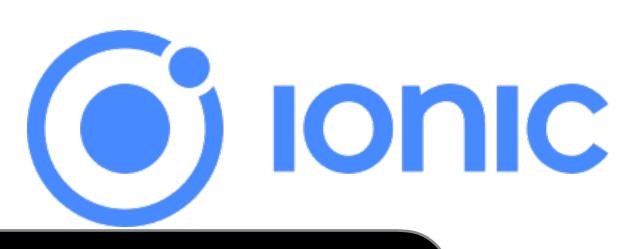

#### \$ionic cordova prepare ios

- open afterwards in Xcode Project
- Android Build

#### \$ionic cordova prepare android

open afterwards in Android Studio

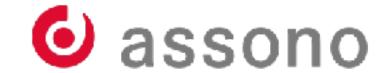

# Mobile Web vs. Apps

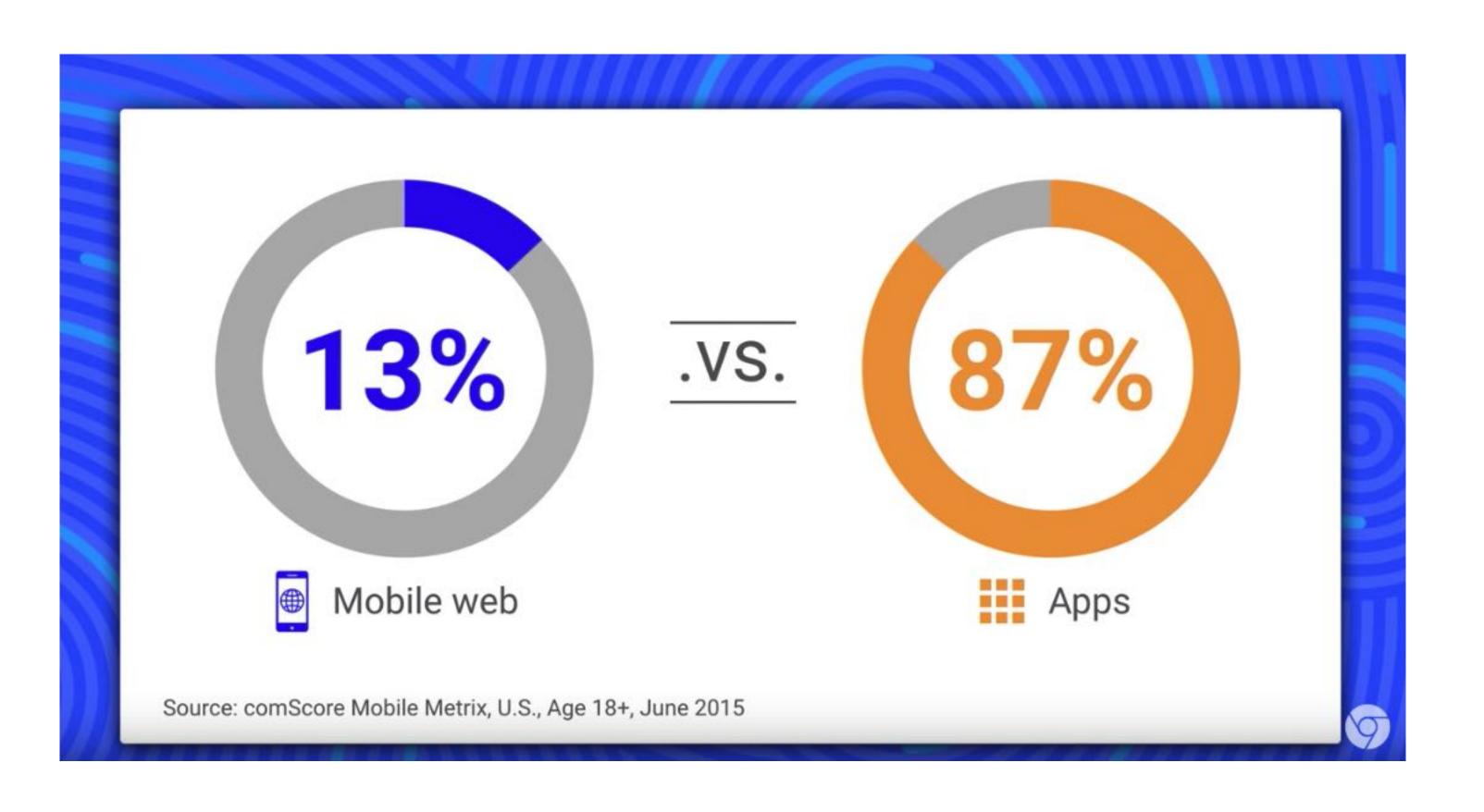

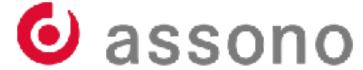

#### "Add-to-Home-Screen"

- Dialog will displayed automatically after frequent visit on the web site
- The browser decides!
- The developer can not push it!

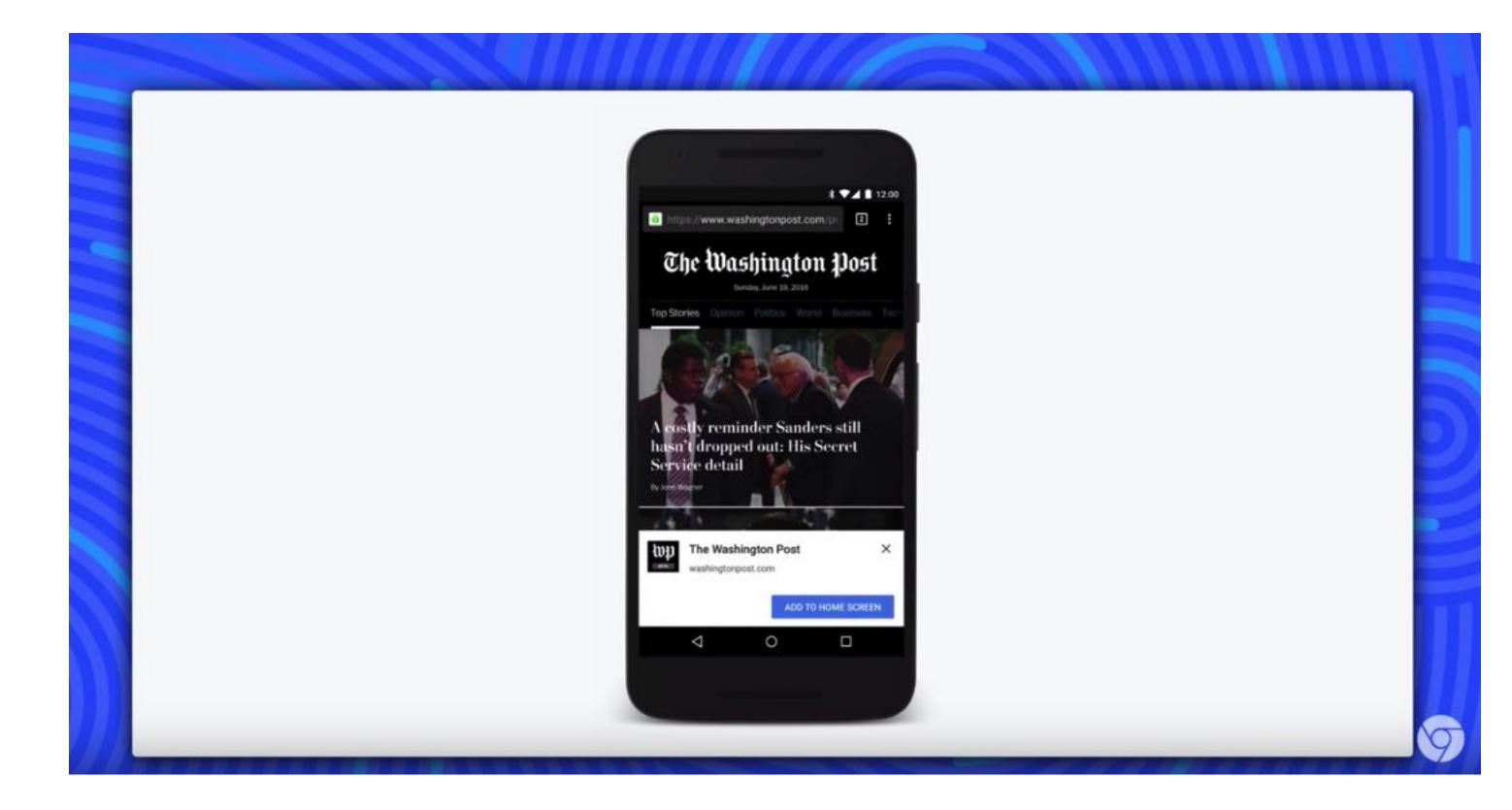

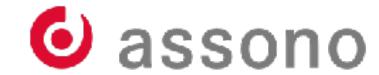

# "Splash-Screen"

• Will be shown while the web app will be loaded.

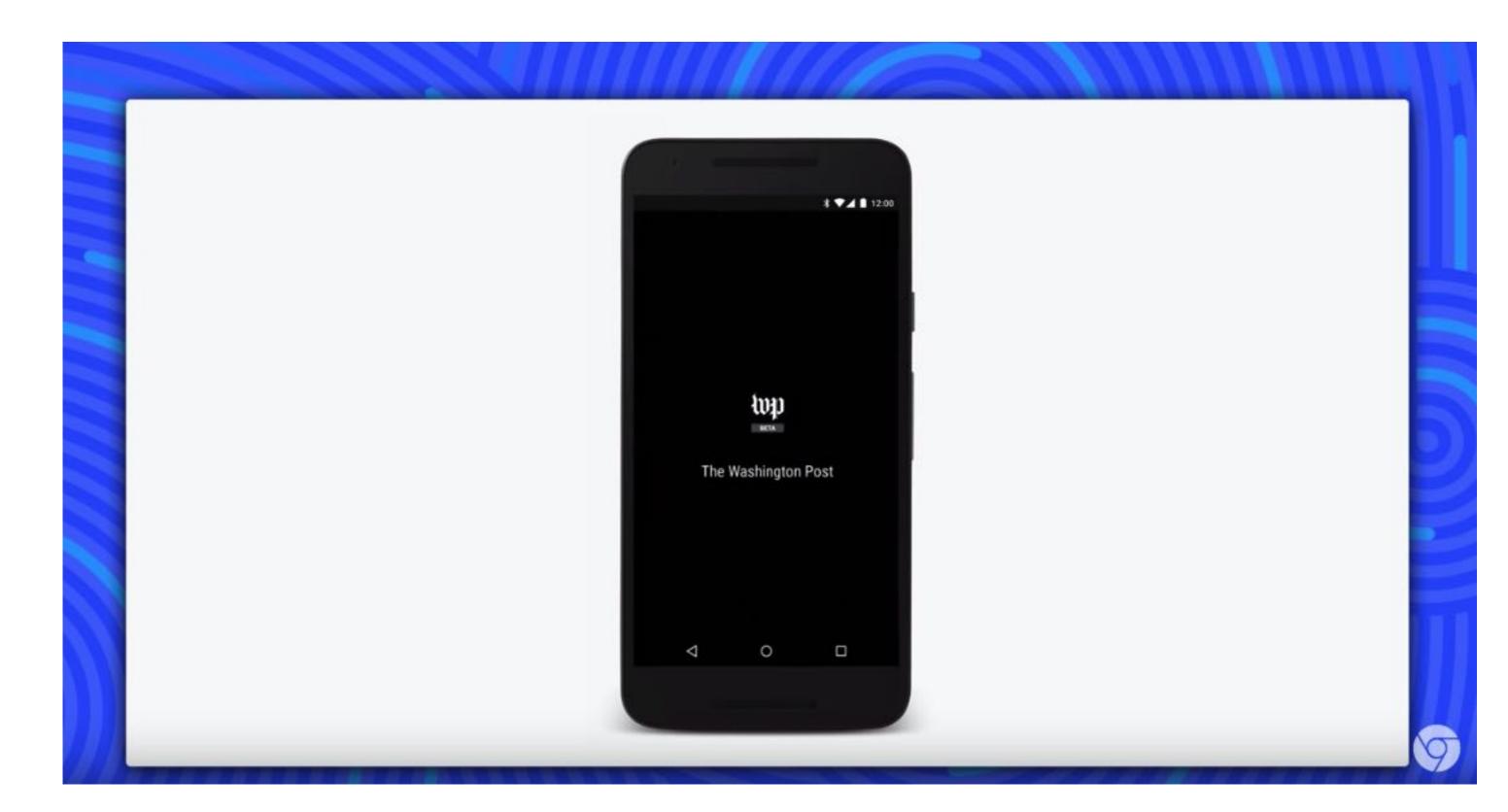

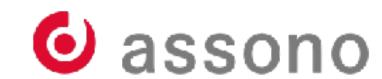